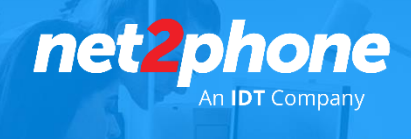

# **Guía de configuración del SIP trunk** *net2phone*

Información para la configuración homologada del servicio de SIP Trunk *net2phone* , requerimientos y especificaciones.

## Interconexión

La Autenticación se puede realizar por IP\*, DIGEST (user y contraseña), IP+DIGEST ó IP/DIGEST.

- En caso que se utilice IP, deberá contar con una IP pública fija, la misma debe ser informada al equipo de *net2phone*
- En caso de ser dinámica esta IP, se deberá utilizar autenticación DIGEST.

El dominio de destino de la señalización SIP para enviar llamadas:

siptrunkar.net2phone.com

Para llamadas entrantes se deberán crear 2 peers autorizando los 2 hosts desde donde recibirán las llamadas entrantes:

- 169.132.196.44:5060
- 206.20.196.34:5060

\*En caso de que se autentique por validación IP se debe tener en cuenta lo siguiente, dependiendo de qué versión de **asterisk** se utilice, por favor configurar en trunk setup / incoming el campo "insecure" como se describe debajo:

- Versiones asterisk 1.6 y anteriores: Insecure=very
- Versiones asterisk superiores a 1.6: Insecure=invite

IP de media / Audio / RTP: (se negocia en la señalización)

#### Firewall

Se deben autorizar los siguientes rangos IP para la recepción de los paquetes RTP de media (UDP) como así los puertos que debajo se detallan, tanto para llamadas entrantes como salientes, desde los media proxy de *net2phone*:

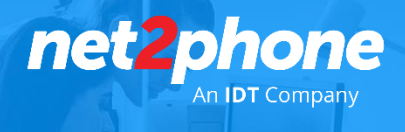

IP´s audio RTP:

- $\bullet$  200.47.53.65
- 200.47.53.69

IP de media:

- 200.115.186.65
- 200.115.187.65

Puertos:

- 5060 UDP
- 20000 al 24000 UDP

Se enviaran las llamadas al DID provisto por net2phone con un formato internacional y prefijo 011. Ejemplo Argentina: 01154XXXXXXXXXX

## Plan de Discado

El equipo de net2phone le enviara el plan de discado asociado a su cuenta junto con las credenciales.

## ANI

Por default *net2phone* envía sólo el ANI de cabecera de la cuenta, el cual será informado al cliente como también los adicionales si es que posee.

## DTMF

Se deberán enviar los tonos DTMF en RFC 2833, payload 101.

• <http://www.faqs.org/rfcs/rfc2833.ht>

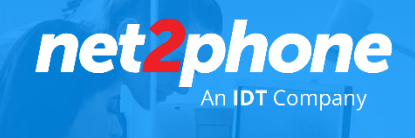

## **Requerimientos para un correcto funcionamiento del servicio Corporativo de SIP Trunk net2phone**

## **Codecs**

Para garantizar una buena calidad a cualquier destino es necesario que el Gateway o IP-PBX que origina las llamadas tenga soporte (en cualquier orden de prioridad) de los siguientes códecs = G729, G723, G711ulaw.

Recomendable:

Códec Estándar de IDT: G729 ulaw y alaw

#### Latencia

Es recomendable que sea inferior a 100ms, máximo de 250ms.

## Packet loss

No debe ser superior al 2%. Tanto en la red LAN como en el vínculo entre la IP-PBX del cliente y nuestra red.

#### **Jitter**

No debe ser superior a 30ms.

#### Ancho de Banda

Utilizando G729, se requiere un promedio de 30kbps simétricos por canal.

\*En caso de que la interconexión entre el cliente y *net2phone* no sea dedicada y la visibilidad sea a través de Internet el cliente debe aplicar técnicas de priorización de tráfico para garantizar la conectividad entre el cliente y la red de *net2phone* (bloques mencionados anteriormente).

## Canales Habilitados

Según el detalle de lo contratado se le habilitaran X cantidad de canales para llamadas entrantes o salientes concurrentes

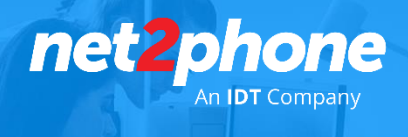

## **Ejemplos de Configuración para centrales Asterisk**

Autenticamos tráfico IP-PBX SIP Trunking por:

IP Authentication (IP address) o Digest Authentication (SIP account y SIP password)

Después de decidir qué tipo de autenticación usar, tendrá que establecer un SIP TRUNK con nuestro servidor proxy :

- Argentina: siptrunkar.net2phone.com
- Resto: siptrunk.net2phone.com

En el caso de haber optado por autenticación por ip deberá informar a *net2phone* la misma caso contrario registrar su SIP PBX con las credenciales provistas.

## IP Authentication (IP Address)

El método de autenticación por IP es normalmente más sencillo y puede ser usada solamente cuando se tiene una dirección IP pública estática.

Aumenta la seguridad ya que su SIP Trunk sólo se podrá utilizar a partir de la dirección IP que proporcione.

A continuación detallamos una configuración básica para Asterisk para la autenticación por IP:

*Outgoing Settings*

[out-1]

type=peer port=5060 username=<n° de cuenta> fromuser=<n° de cuenta> nat=auto insecure=invite ignoresdpversion=yes host= siptrunkar.net2phone.com dtmfmode=rfc2833 context=from-trunk canreinvite=no disallow=all allow=g729 allow=ulaw qualify=no

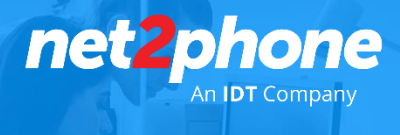

## *Incoming Settings*

#### [in-1]

disallow=all type=peer port=5060 nat=auto insecure=invite host=169.132.196.44 dtmfmode=rfc2833 context=from-trunk canreinvite=no allow=g729 allow=ulaw

#### [in-2]

disallow=all type=peer port=5060 nat=auto insecure=invite host=206.20.196.34 dtmfmode=rfc2833 context=from-trunk canreinvite=no allow=g729 allow=ulaw

\* No es necesario "registration string" para IP Authentication.

## Autenticación digest ( usuario y contraseña )

A continuación detallamos una Configuración Básica para asterisk cuando utilizamos Digest Authentication (account y SIP Password):

*Peer Detail* 

username=<account> user=<account> type=peer secret= <password> progressinband=never fromuser=<account> port=5060 nat=auto insecure=very ignoresdpversion=yes host= siptrunkar.net2phone.com dtmfmode=rfc2833 context=from-trunk canreinvite=no disallow=all allow=g729&ulaw

qualify=no

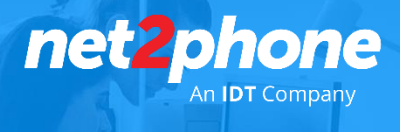

*User Detail* 

username=<account> user=<account> type=user port=5060 context=from-pstn canreinvite=no disallow=all allow=g729&ulaw

*Register String*

Argentina: register=>account:password@siptrunkar.net2phone.com/siptrunking

*Incoming Settings*

[in-1]

disallow=all type=peer port=5060 nat=auto insecure=invite host=169.132.196.44 dtmfmode=rfc2833 context=from-trunk canreinvite=no allow=g729 allow=ulaw

[in-2]

disallow=all type=peer port=5060 nat=auto insecure=invite host=206.20.196.34 dtmfmode=rfc2833 context=from-trunk canreinvite=no allow=g729 allow=ulaw